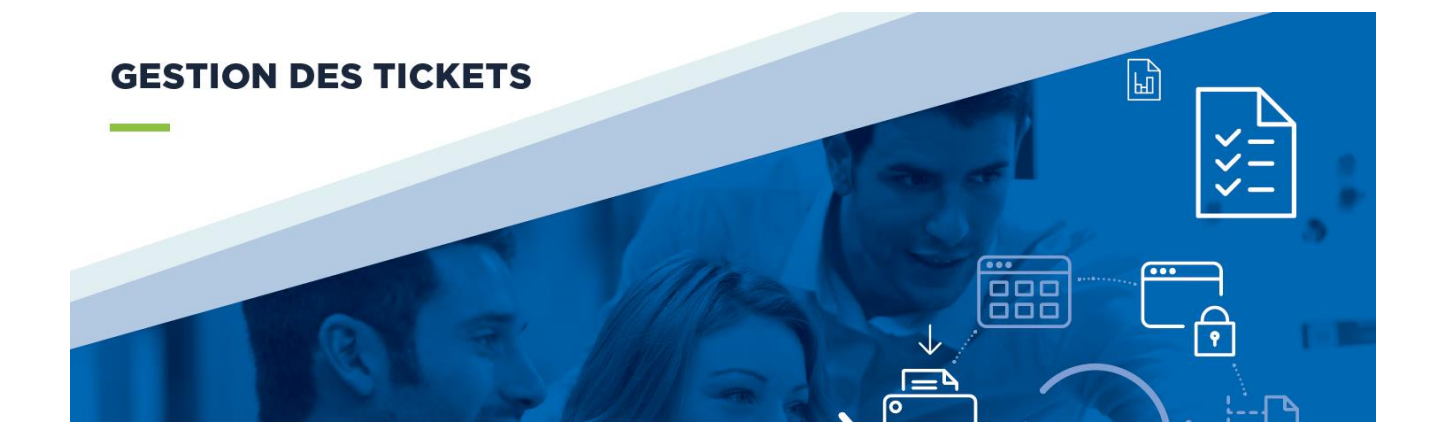

# **La gestion des tickets**

#### Guide de prise en main

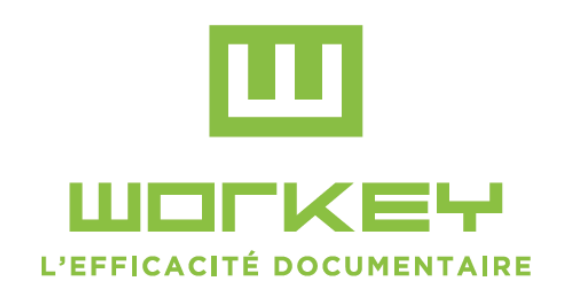

#### **Sommaire**

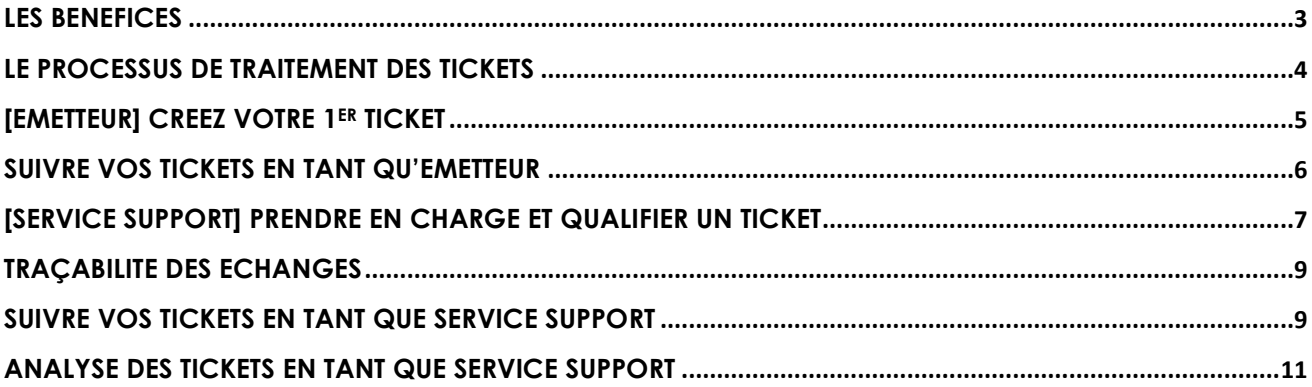

#### Pourquoi choisir **un logiciel de gestion des tickets ?**

La gestion et le suivi des tickets d'incident est une activité critique du service informatique. Elle va réduire l'impact des incidents sur les activités, ce qui va améliorer leur performance et apportera une meilleure satisfaction aux utilisateurs.

- Cette application gratuite vous aide au quotidien dans la déclaration et le suivi de vos tickets
- Grâce à cette application gratuite, vous allez pouvoir gérer tout le cycle de vie d'un ticket, de sa création à sa résolution. Cette solution vous aide au quotidien dans la gestion de vos tickets.
- Différents tableaux de bord vous permettent d'avoir un suivi de vos tickets et de leur priorité.
- L'application de gestion des tickets est une solution **100% paramétrable.**  Développée à l'aide de la solution de [BPM Workey](http://www.c-log.com/product/workey), l'application est entièrement paramétrable, tant au niveau du processus de validation que des différentes rubriques qui constituent le ticket. Ainsi, vous pouvez disposer d'une application conforme à l'ensemble de vos exigences, sans aucun développement.

## <span id="page-2-0"></span>Les bénéfices

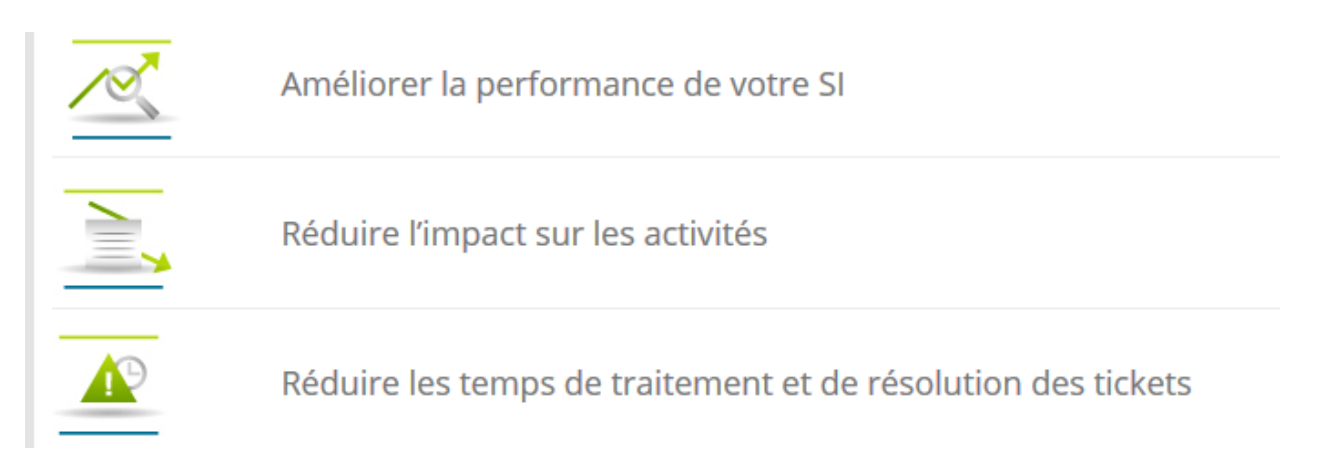

#### <span id="page-3-0"></span>Le processus de traitement des tickets

La solution de gestion des tickets, est gérée selon le processus de traitement suivant.

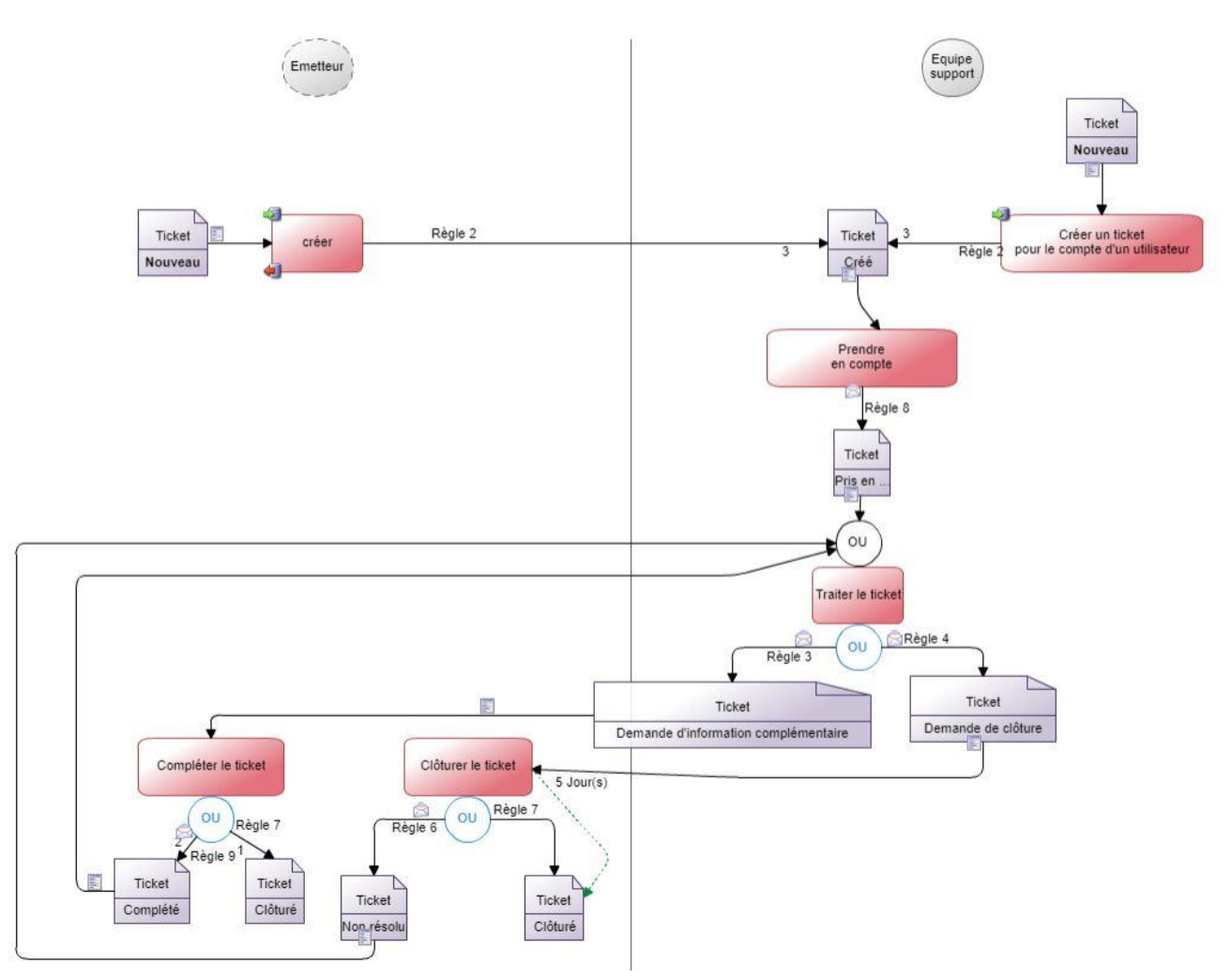

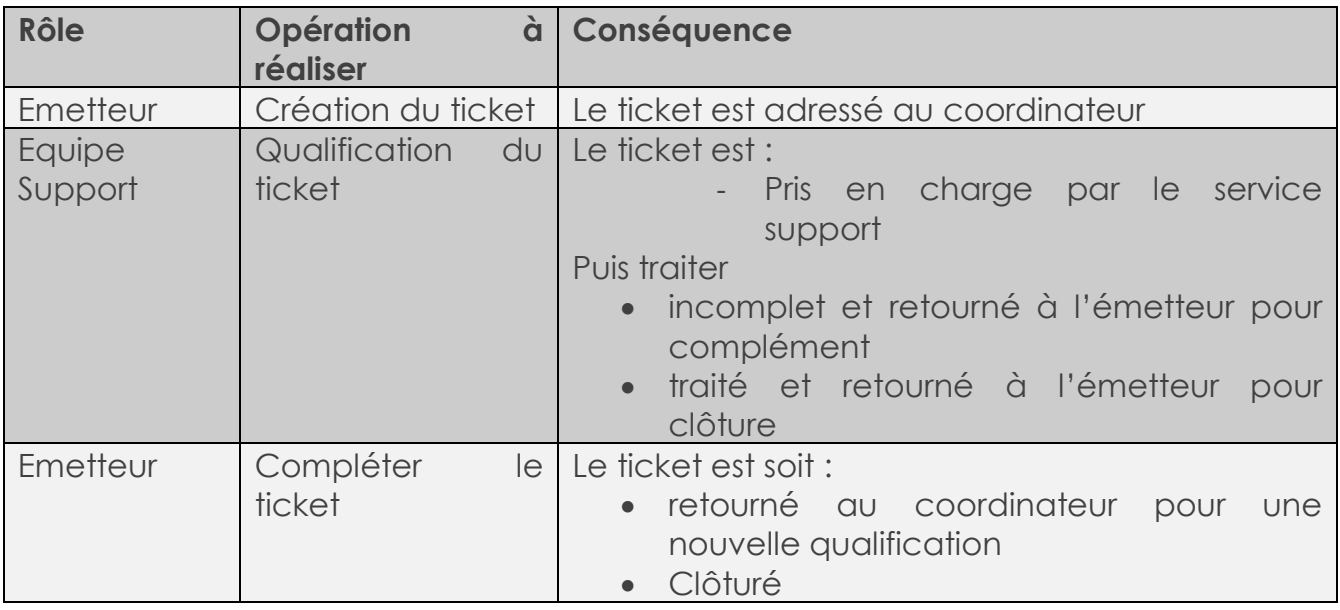

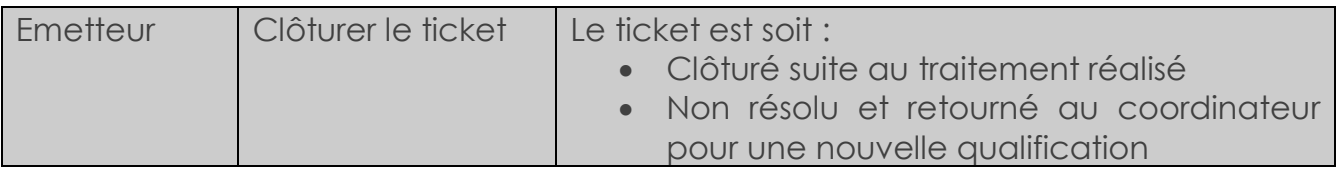

**Dans la version de test, l'utilisateur joue l'ensemble des rôles. Vous avez donc accès à l'ensemble des tableaux de bord sans distinction de votre profil. Ce qui n'est pas le cas avec la version professionnelle. De plus dans la version de test les listes déroulantes ne sont pas personnalisables.**

### <span id="page-4-0"></span>[Emetteur] Créez votre 1er ticket

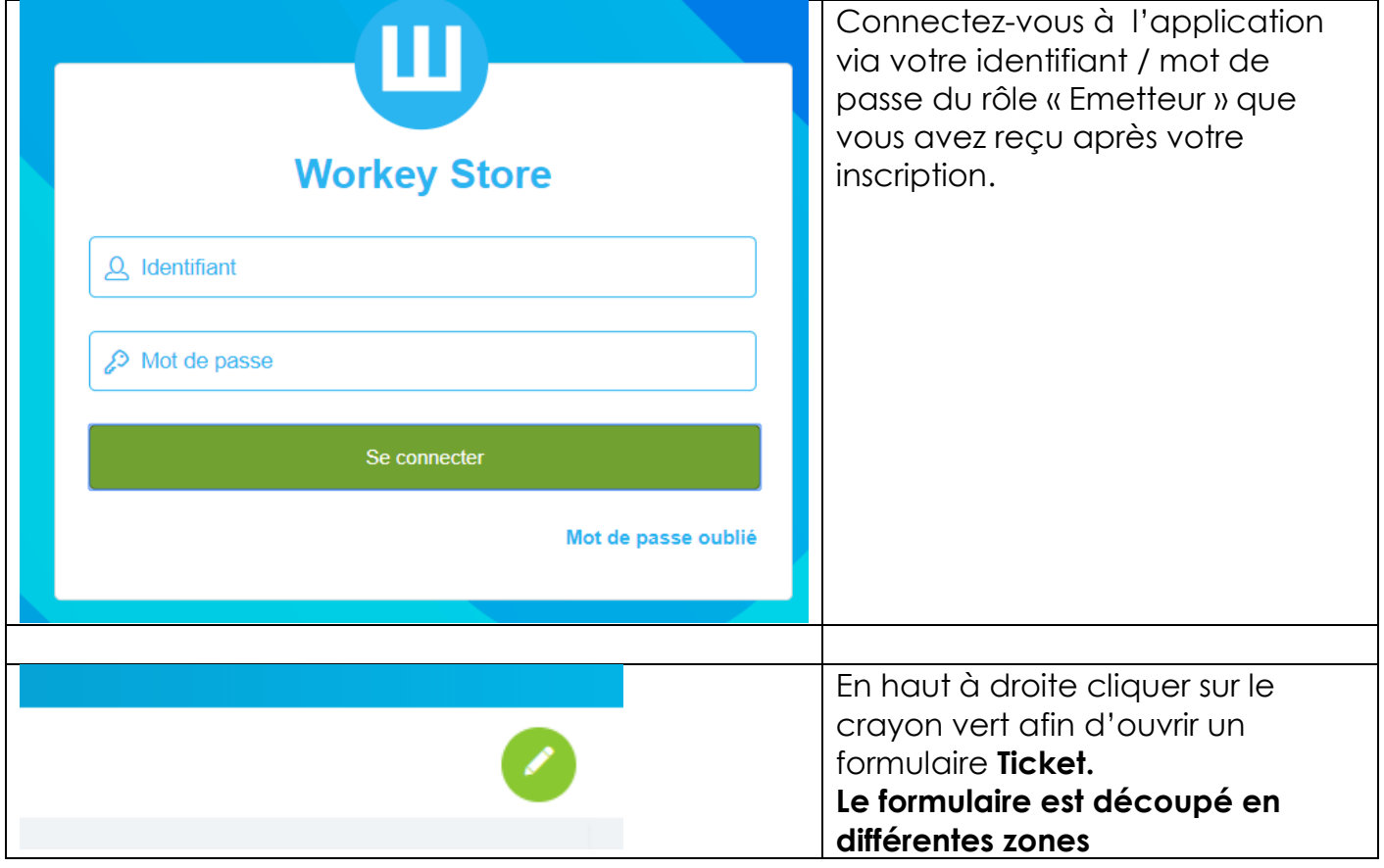

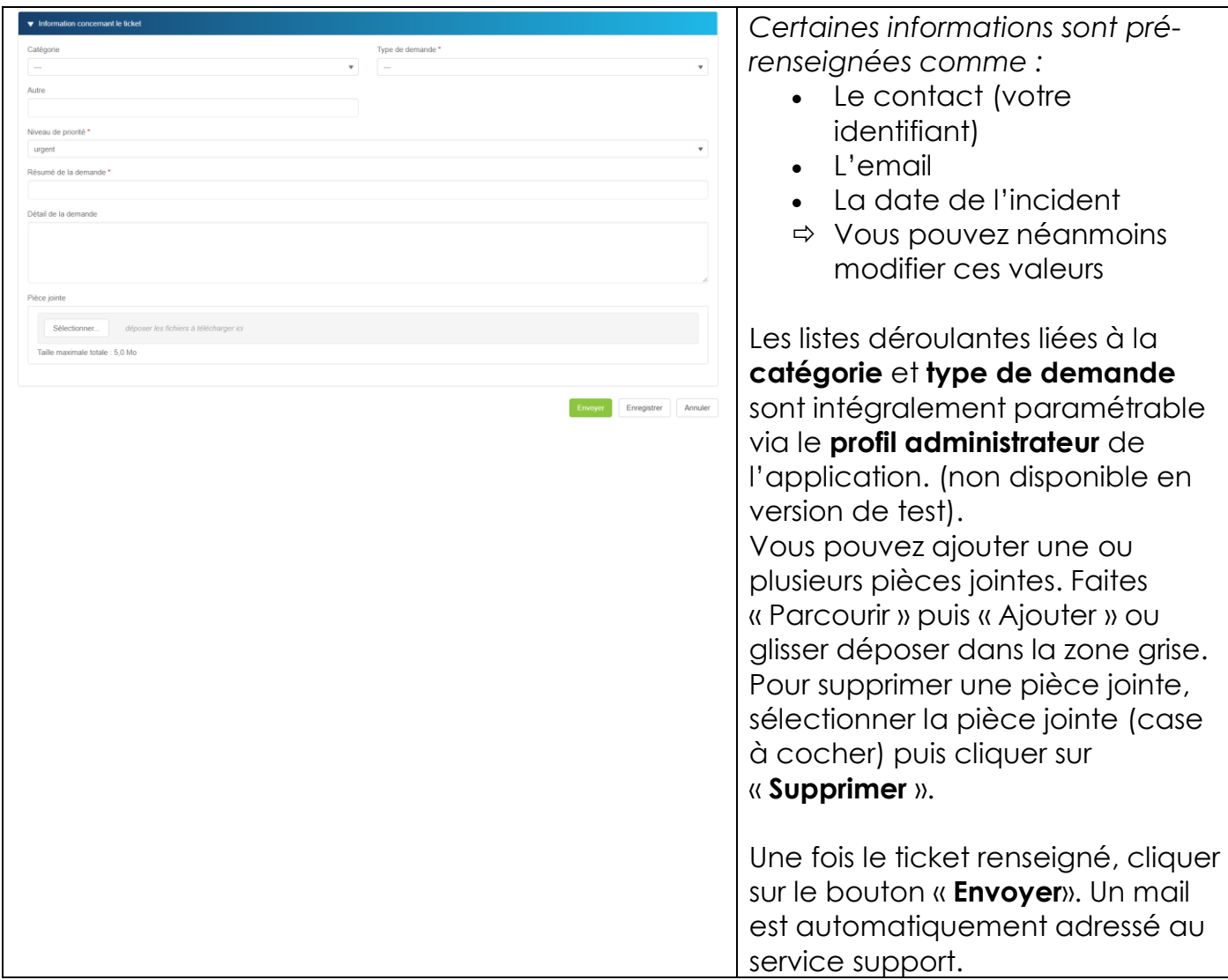

Votre 1er ticket est maintenant renseigné.

### <span id="page-5-0"></span>Suivre vos tickets en tant qu'émetteur

Tous vos tickets enregistrés sont disponibles à l'écran sous forme d'un tableau de bord.

Ce tableau de bord est accessible depuis la barre de menu et dispose de différents onglets

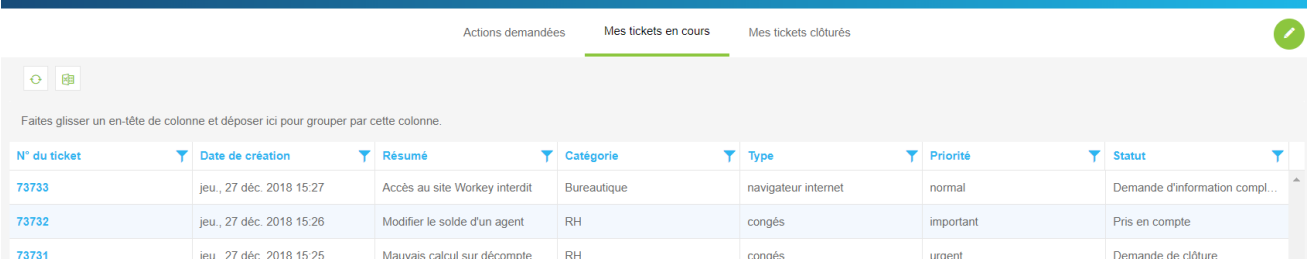

Le tableau de bord liste vos tickets avec notamment le statut.

*Actions demandées* : Liste les tickets pour lesquels une action vous est demandée *Mes tickets en cours* : Liste tous les tickets que vous avez créés et qui ne sont pas clôturés. Vous pouvez accéder aux différents tickets ouverts pour y ajouter un commentaire ou bien les clôturer si besoin. *(non faisable avec la version de test)*. *Mes tickets clôturés* : Liste tous les tickets que vous avez créés et qui sont clôturés.

Pour ouvrir un ticket : cliquer sur le N° du ticket par exemple.

Vous pouvez exporter au format Excel vos tickets en cliquant sur l'icône **et la** en haut à gauche du tableau de bord.

 $\blacktriangle$  Ce tableau de bord n'est accessible que par l'émetteur.

#### <span id="page-6-0"></span>[Service support] Prendre en charge et Qualifier un ticket

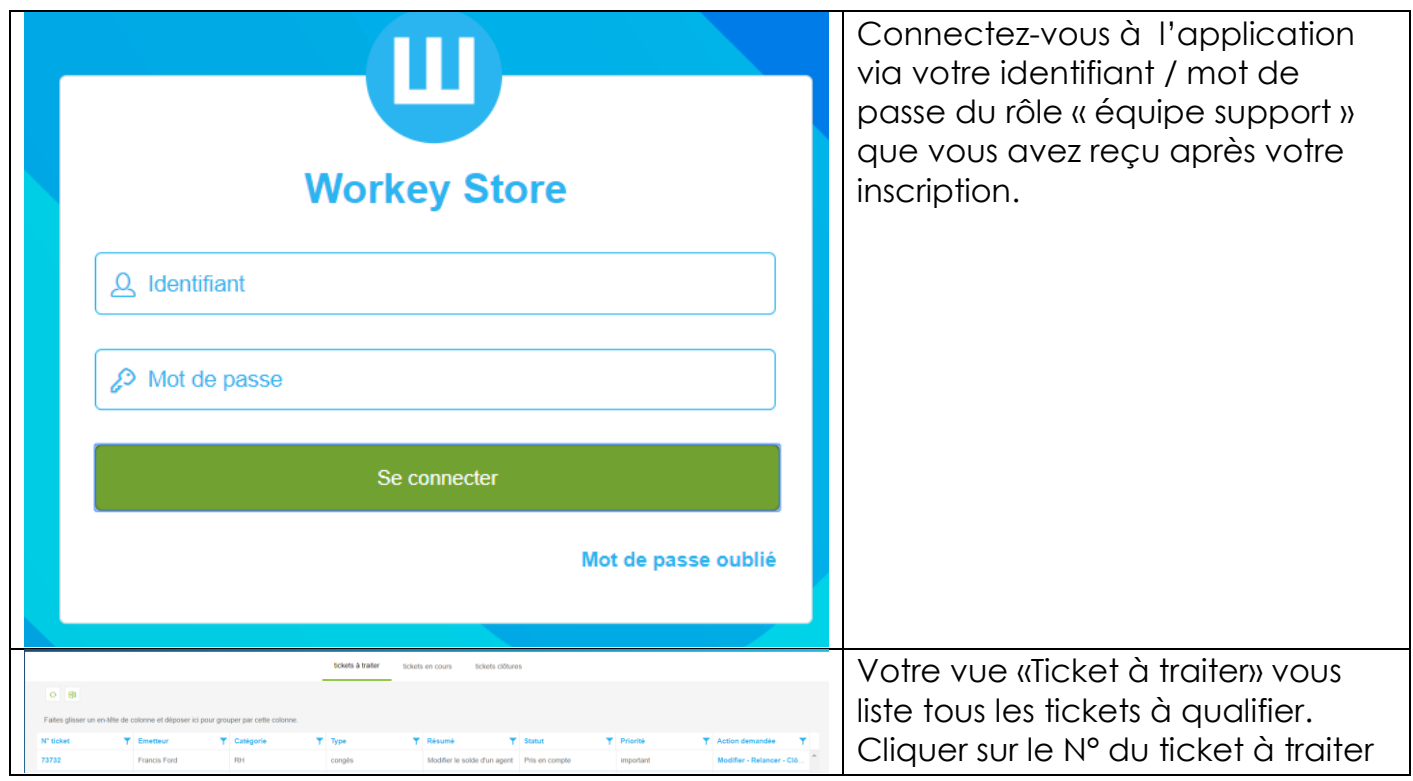

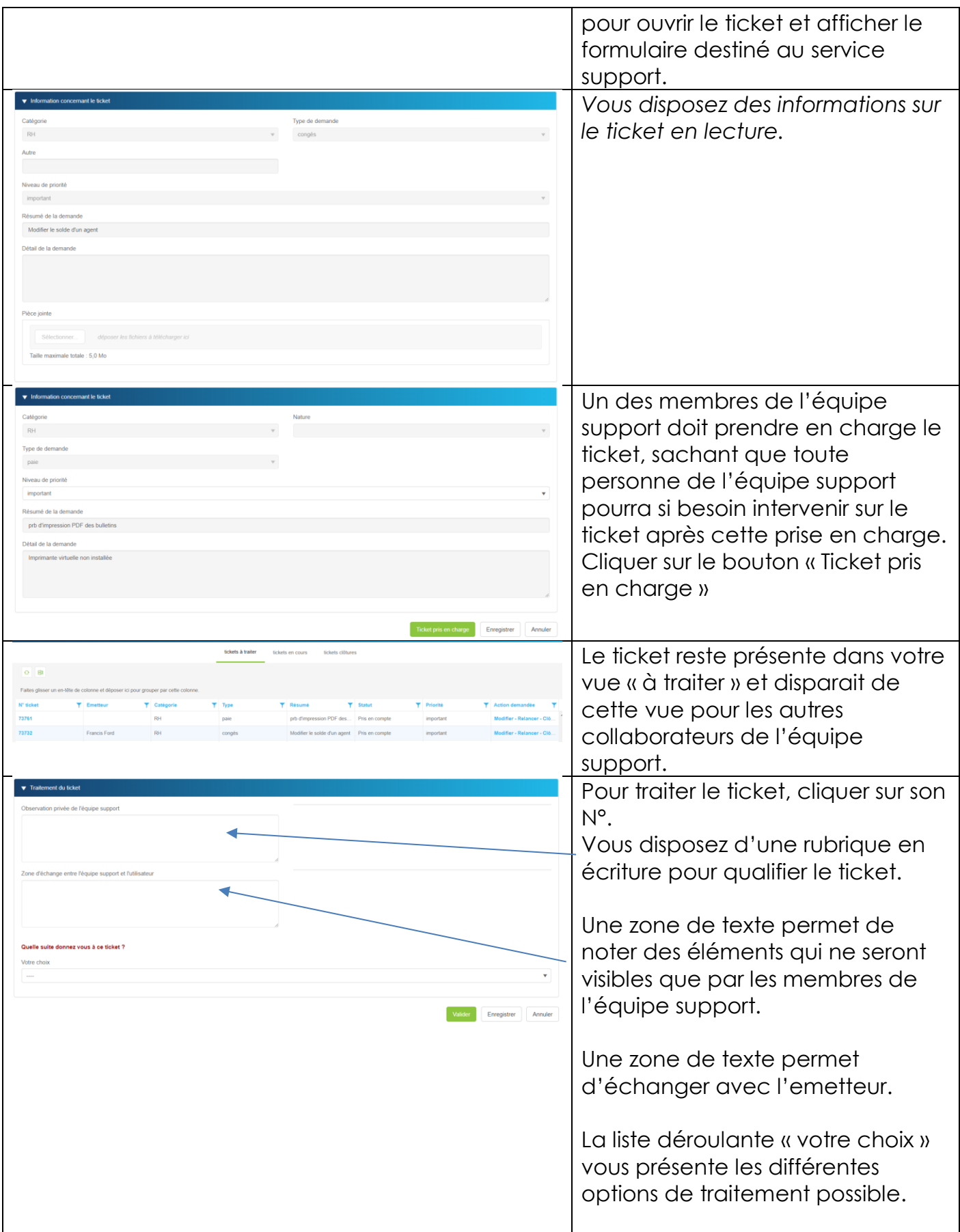

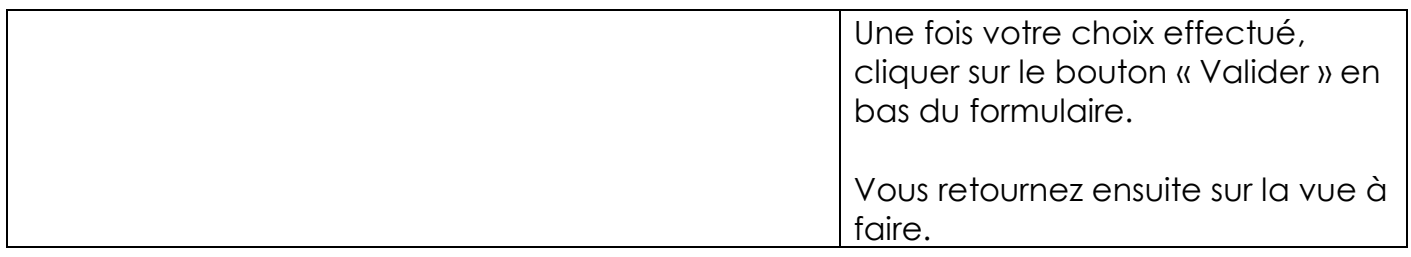

#### <span id="page-8-0"></span>Traçabilité des échanges

L'application permet de tracer les différents échanges entre [Emetteur]  $\leftrightarrow$  [Service support] [Service support]  $\leftrightarrow$  [Service support]

#### Au niveau de la zone de texte suivante

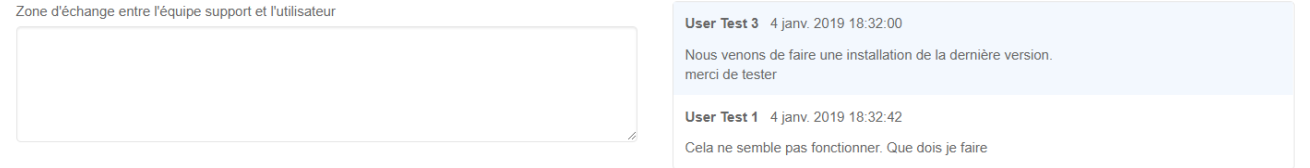

#### <span id="page-8-1"></span>Suivre vos tickets en tant que service support

Le suivi est assuré par 3 onglets :

**1/ tickets à traiter** : liste les tickets non pris en charge et les tickets que vous avez pris en charge et pour lesquels une action est demandée.

**2/ Tickets en cours :** liste tous les tickets non clôturés avec notamment la personne de l'équipe support qui a pris le ticket en charge

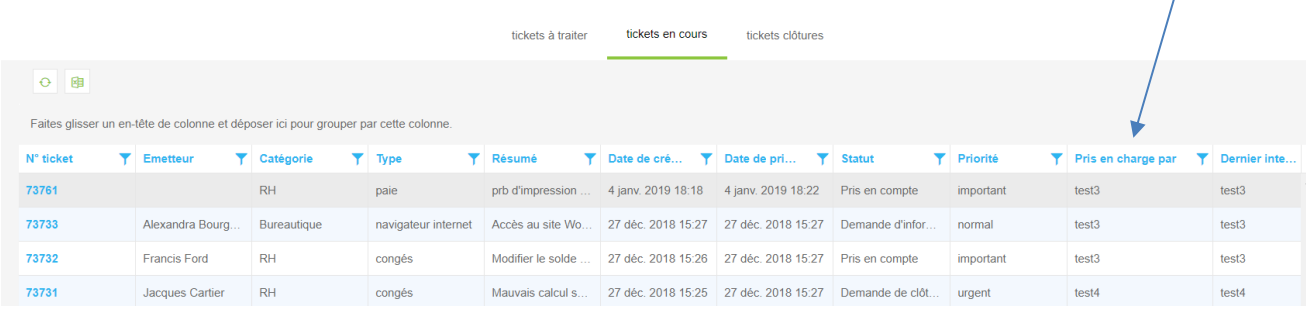

**2/ Tickets en clôturés :** liste tous les tickets clôturés

Ce tableau de bord n'est accessible que par le coordinateur.

Vous pouvez exporter au format Excel vos tickets en cliquant sur l'icône la en haut à gauche du tableau de bord.

# <span id="page-10-0"></span>Analyse des tickets en tant que service support

Vous disposez de différents tableaux de bord graphiques permettant de mesurer le traitement de chaque ticket.

Pour cela cliquer sur en haut à gauche afin de faire apparaître le volet lié aux statistiques.

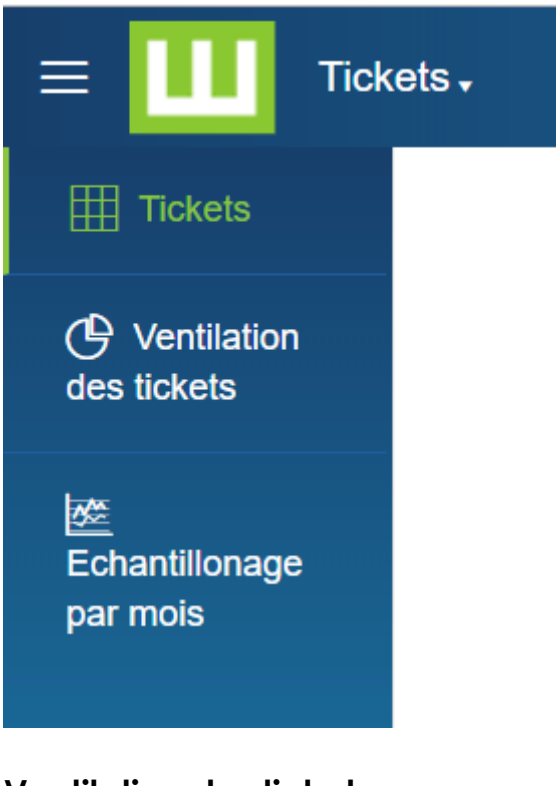

**Ventilation des tickets :**

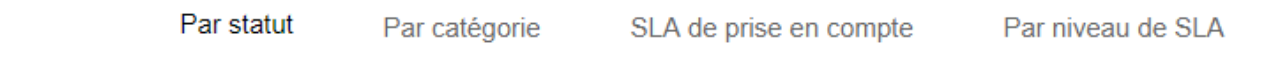

Permet d'obtenir une ventilation des tickets selon différents critères :

- Les statuts
- Par catégorie de ticket
- Par SLA (les SLA de prise en compte par rapport à la criticité des tickets est paramétrable à l'aide de votre profil administrateur)

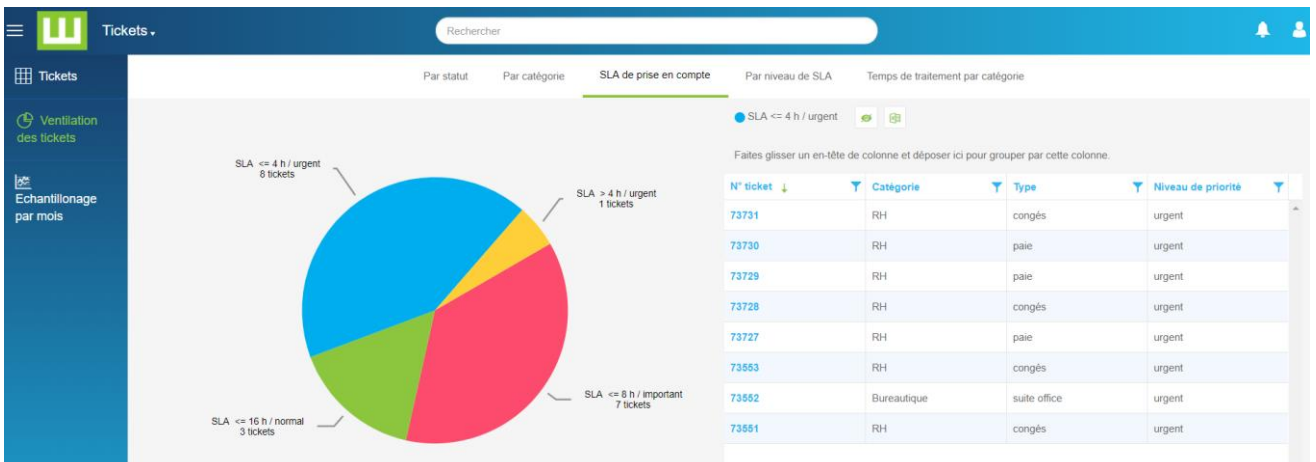

Chaque secteur d'un graphique est cliquable afin d'obtenir les données correspondantes

#### **Echantillonnages par mois :**

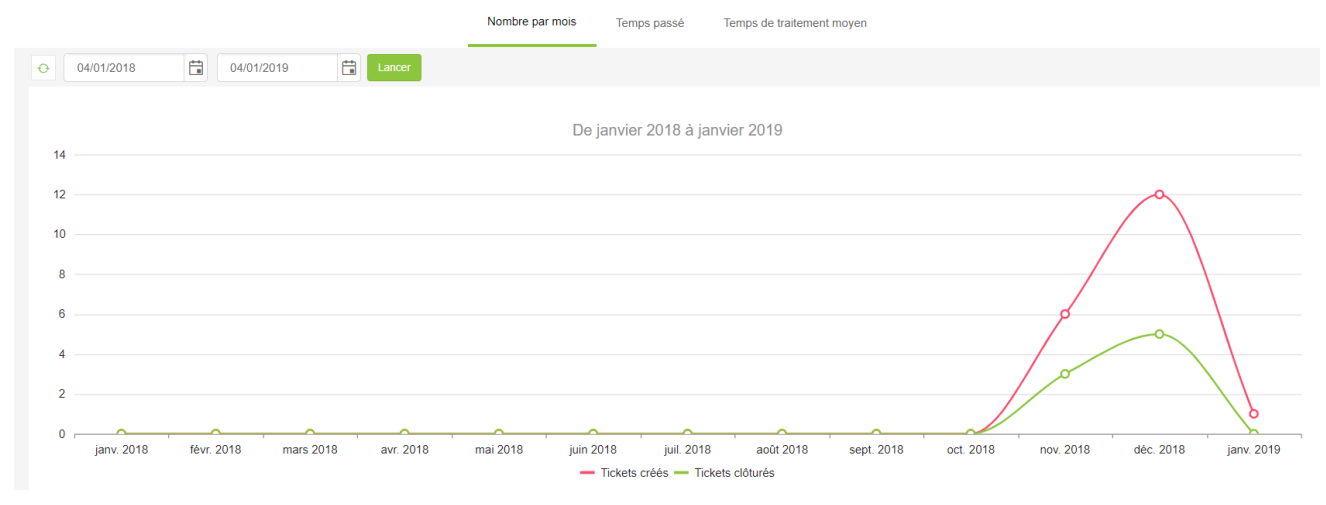